ل .<br>فصا وم س ی ہ<br>م رو زاتورودیو **ب**<br>ح هی تج

## **اهداف**

1

- .1 آشنایی با نمایشگر سون سگمنت تک رقمی 2. بکارگیری روش مالتی پلکسری برای سون سگمنت های چند رقمی<br>3. آشنایی و نحوی کار با نمایشگر LCD .3 آشنایی و نحوی کار با نمایشگر LCD
	- .4 ایجاد کردن کاراکتر دلخواه در LCD
		- .5 اسکن صفحه کلید 4 × 4

**نمایشگر سون سگمنت )display segment7)**

یکی از نمایشگرهای پر استفاده در میکروکنترلرسون سوگمنت ها در ابعاد وارقام مختلف می باشد . این نوع نمایشگر ها از هفت قسمت )LED )تشکیل شده است به همین دلیل به آن سون سگمنت گفته می شود.

این نمایشگر ها به خاطر نوردهی و اندازه فیزیکی آنها نسبت به LCD اجعیت دازند . برای اتصال سون سگمنت به میکروکنترلر نیاز به امانی مانند 7447 یا 7448 است که کد باینری یا BCD را به کد سون سگمنت تبدیل کند اما برای کاهش سخت افزار جانبی می توان کد سون سگمنت را در داخل ایجاد کرد.

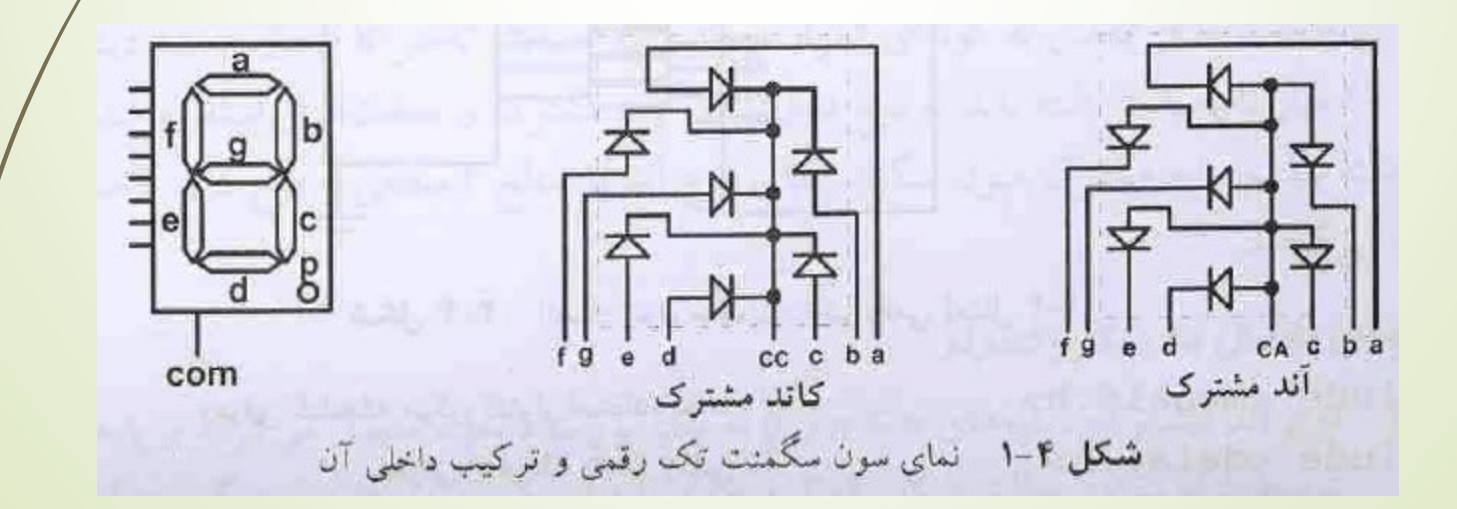

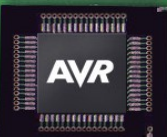

**نمایشگر سون سگمنت )display segment7)**

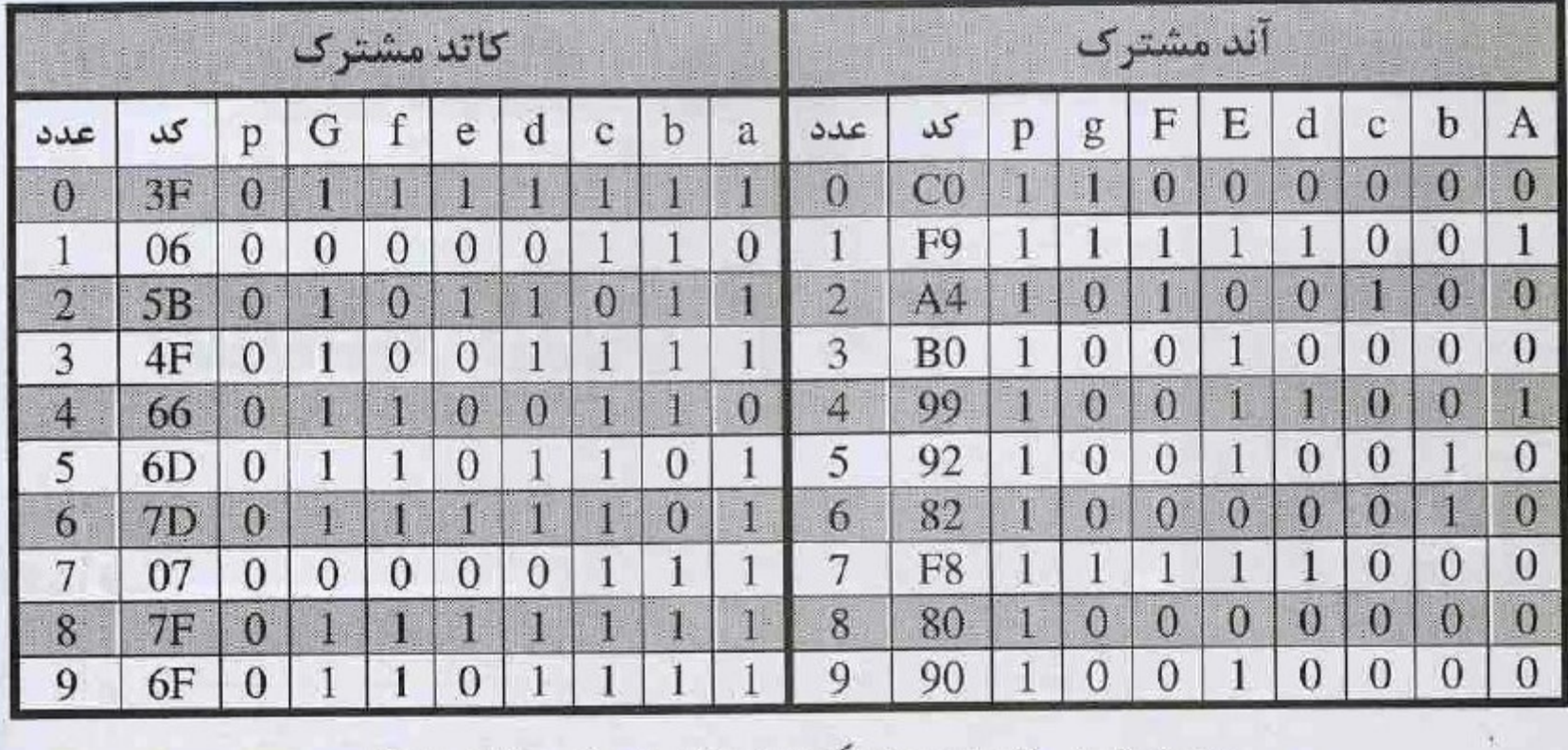

جدول ۴-۱ کدهای سون سگمنت نوع آند مشترک و کاتد مشترک

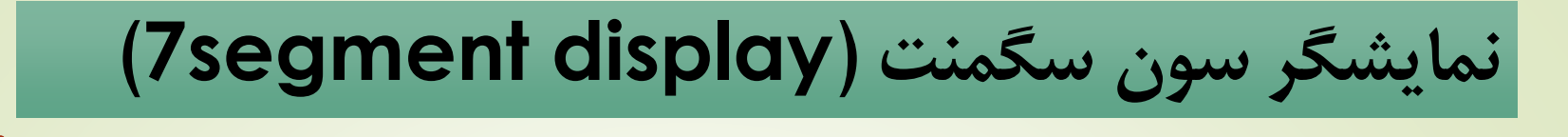

مثال 1-4 : برنامه ای بنویسید که وضعیت دو کلید فشاری UP وDown را برسی نماید و مفدار عددی نمایشگر تک رقمی نوع کاتد مشترک را افزایش و کاهش دهد؟

**A TATALITARITA AVR** ,,,,,,,,,,,,,,,,,

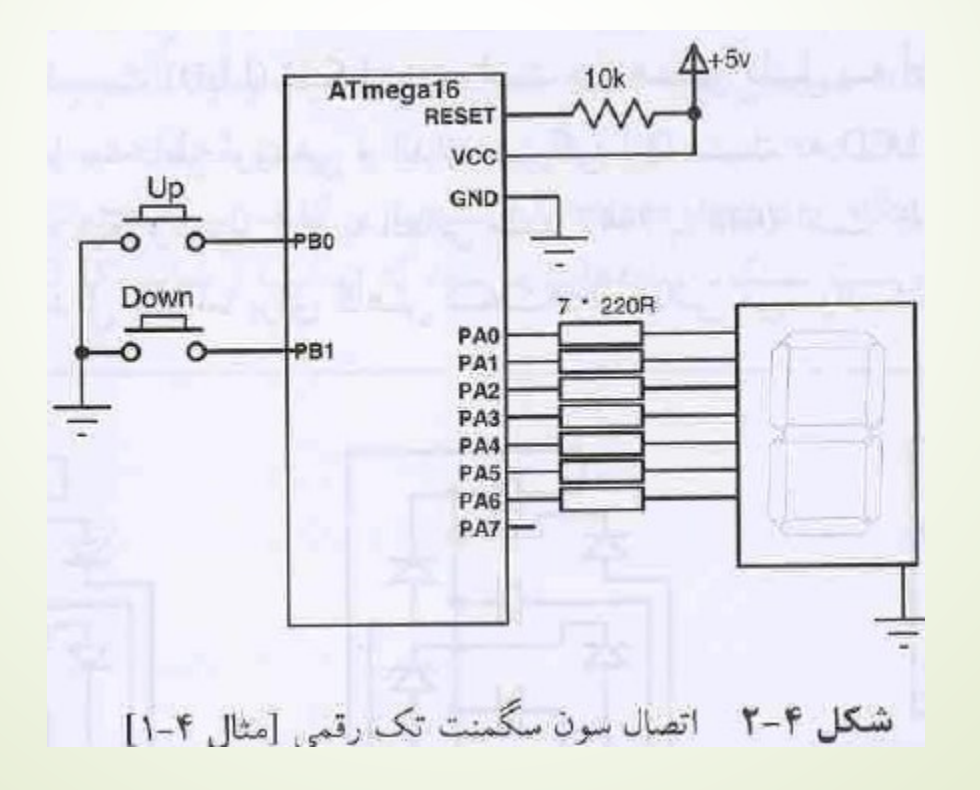

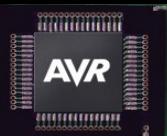

**نمایشگر سون سگمنت )display segment7)**

#include <mega16.h> #include <delay.h> Flash Unsigned char display [ ] ={ الله ثابت حاوی کد های سون سگمنت // }= [ ] 0x3f, 0x06, 0x5b, 0x4f, 0x66, 0x6d,0x7d, 0x7f, 0x6f }; تابع اصلی برنامه // } ( ) main Void تعرف متغیر شمارشگر // ;i char Unsigned ابتدا بر روی سون سگمنت عدد صفر را نشان می دهیم// ;f3x0=PORTA پورت A متصل به سون سگمنت را خروجی تعیین می کنیم// ;xff0=DDRA فعال کردن مقاومت pull-up پایه های متصل به کلید ها // تعیین پورت B به عنوان ورودی // ;00x0=DDRB حلقه بی نهایت برای خواندن مکرر وضعیت کلید ها // } (1) While اگر کلید UP فشرده شود و متغیر شمارشگر کوچکتر از 9 باشد // } (9>I && 0==.0PINB (if یک واحد به متغیر شمارشگر اضافه می کنیم // // UPتست برای رها شدن کلید

**While (PINB.0==0);** 

}

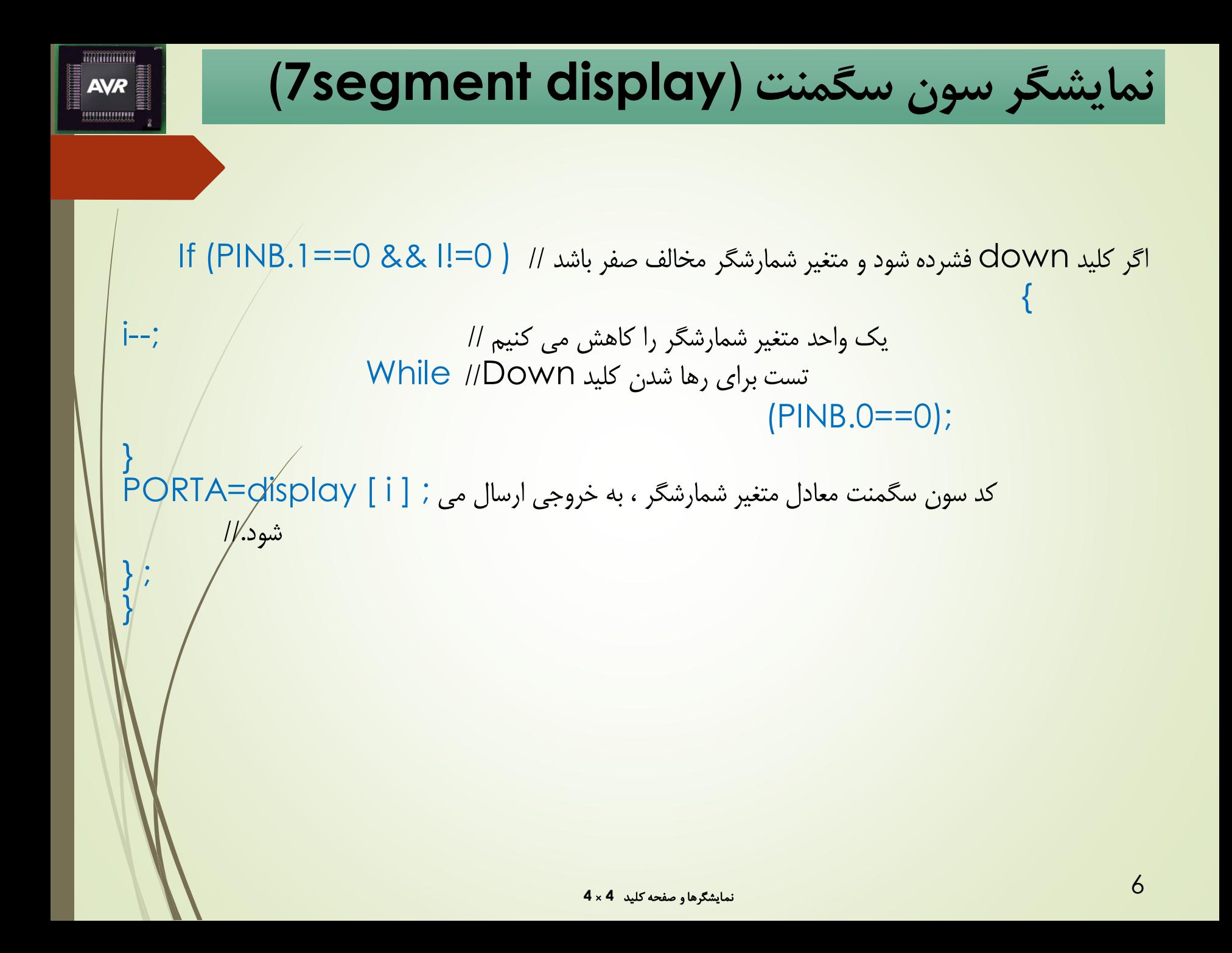

**نمایشگر سون سگمنت )display segment7)**

### **روش مالتی پلکسری )Method Multiplexing)**

اگر نیاز باشد از نمایشگر های سون سگمنت چند رقمی استفاده کنیم این مسئله بوجود می آید که با محدودیت پورت میکروکنترلر مواجه می شویم . برای این منظور از روش refresh یا تازه سازی استفاده می شود این عمل بر اساس خطای چشم انسان صورت می گیرد .

**AVR HUHUHH** 

> اگر یک LED را 50 بار در ثانیه روشن و خاموش کنیم چشم انسان LED را مدام روشن می بیند .بنابراین اگر پایه های مشترک سون سگمنت را در اختیار میکروکنترلر قرار دهیم و کدها را به صورت خروجی یک دیکدر ، با پایه های مشترک ارسال کنیم و مانند یک مالتی پلکسر داده های نمایشی را با زمانی مشخص تسهیم کنیم ، می توانیم ادعا کنیم که تمام داده های نمایشی را توانستهایم نمایش دهیم.

> روش بدین صورت است که هر بار یکی از سگمنت ها را انتخاب کرده و دیتای آن سگمنت را ارسال می کنیم و این عمل را برای سگمنت های بعد ی نبه گونه ای تکرار می کنیم که حدا کثر تاخیر تا ارسال مجدد دیتای سگمنت اول 20، میلی ثانیه باشد .

البته باید به نوع فعال شدن پایه مشترک و سخت افزار استفاده شده ، توجه الزم را داشته باشیم . پایه مشترک سون سگمنت های نوع آند با سطح 1 منطقی و نوع کاتد با سطح 0 منطقی فعال می گردند.

**نمایشگر سون سگمنت )display segment7)**

**نحوه اتصال به میکروکنترلر**

**.1 نوع آند مشترک :** پایه های a تا g وp به یک پورت دلخواه متصل می گردد و پایه های مشترک توسط ترانزیستور مطابق شکل 3-4 به چهار پایه از یک پورت دلخواه دیگر متصل می گردد.

**AVR** 

**.2 نوع کاتد مشترک :** پایه های a تا g و p با مقاومت های 150 اهم به یک پورت <mark>دلخواه متصل شده و پایه های مشترک ، مستقیما به چهار پایه از یک پورت دلخواه دیگر</mark> متصل می گردد . زیرا با مقاوت 150 اهم ، حداکثر از هر پایه پورت ،mA34 کشیده خواهد شد.

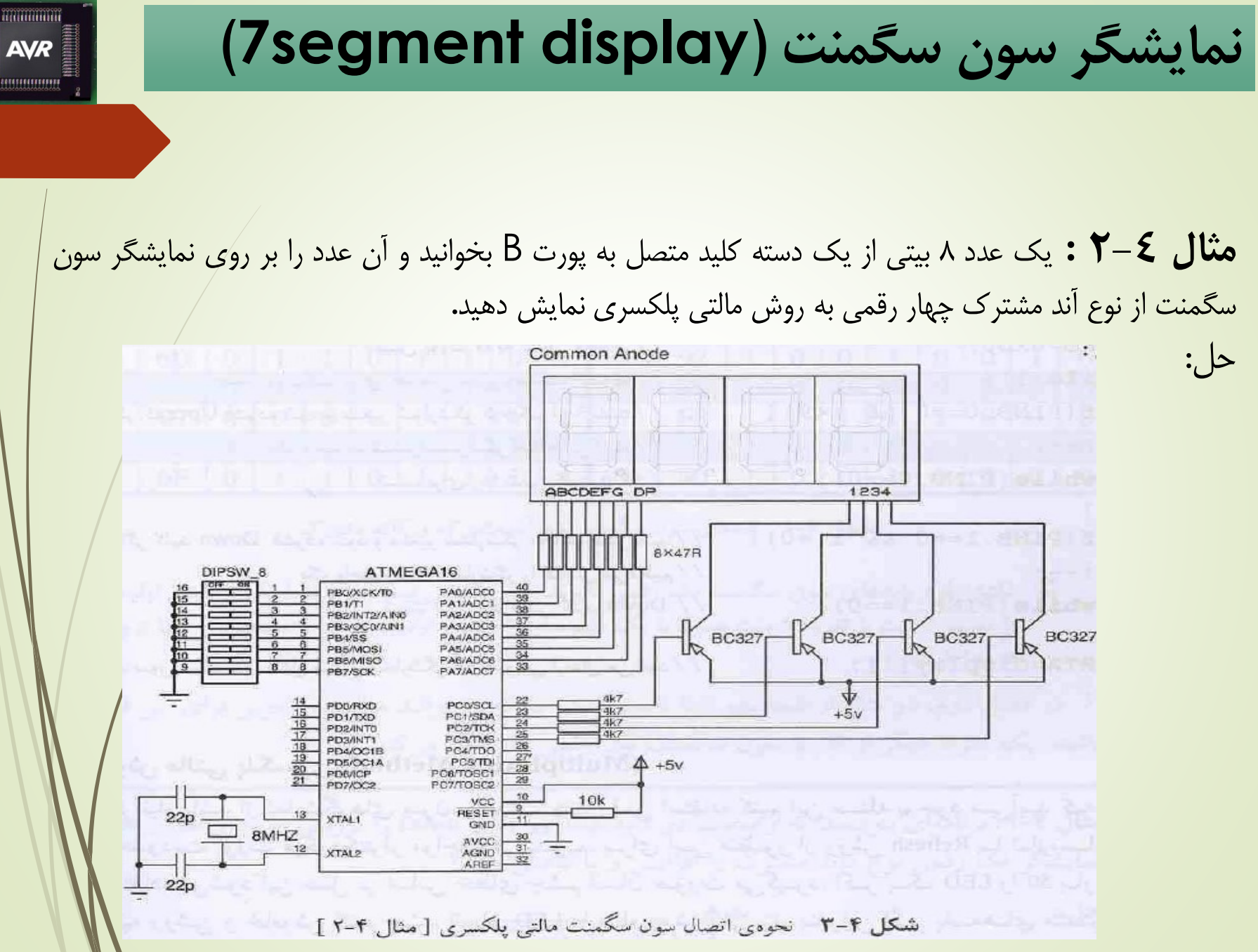

نمایشگرها و صفحه کلید **4** × **4**

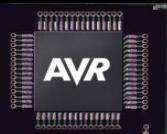

**نمایشگر سون سگمنت )display segment7)**

#include <mega16.h> #include <delay.h> Unsigned char part1=0, part2=0, part3=0, part4=0; //ها سگمنت های متغیر کد های سون سگمنت ذخیره شده در حافظه ثابت// Flash Unsigned char c7seg[]={ 0xC0, 0xF9, 0xA4, 0xB0, 0x99, 0x92, 0x82, 0xF8, 0x80,0x90};  $\text{Vol}^2$  Filst تابع تبدیل عدد از هگزاد به کد سون سگمنت //  $\{ \text{Vol}^2 \text{ HEX\_to\_seg} ( \text{unsigned \text{ char } k } ) \}$ تبدیل یکان به کد معادل سون سگمنت // ;[%10k[seg7c= 4Part  $Part3 = c7 \, \text{seg} [k/10\%10];$  تبدیل دهگان به کد معادل سون سگمنت //  $i$ تبدیل صدگان به کد معادل سون سگمنت // Part2=  $\sigma$ /seg[k/10/10];<br>ست و سگمنت سمت چپ همیشه صفر است// Part1=c7seg[0] ; عدد 8 بیتی است و سگمنت سمت چپ همیشه صفر است// ; [0]seg7c=1Part } Void main () { تعریف متغیر 8 بیتی برای خواندن ورودی // ; 0=number char Unsigned مقدار اولیه جهت خاموش بودن تمام سگمنت ها // ;xFF0=PORTA تعیین پورت A به عنوان خروجی //

DDRA=0xFF:

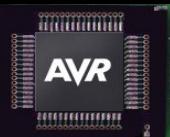

**نمایشگر سون سگمنت )display segment7)**

```
فعال کردن مقاومت pull-up یورت \, {\sf B} \, متصل به کلید ها // \,PORTB=0xFF;
تعیین پورت B به عنوان ورودی //
DDRB=0x00;
مقدار اولیه جهت خاموش بودن تمام سگمنت ها // ;xFF0=PORTC
                            \,تعیین نیبل کم ارزش پورت \rm C به عنوان خروجی //
حلقه بی نهایت جهت خواندن ورودی و نمایش مکرر عدد خوانده شده // } (1) while
خواندن پورت ورودی متصل به کلید ها // ;PINB = Number
                                   فراخوانی تابع جهت تبدیل کد سون سگمنت//
انتخاب سگمنت یکان// ; 00001110b0=PORTC
ارسال عدد یکان// ;1part=PORTA
                               تاخیر زمانی به مدت ۵ میلی ثانیه جهت تازه سازی //
\blacklozengeانتخاب سگمنت دهگان\blacklozenge // ;\blacktriangleright // ; ) انتخاب سگمنت دهگان
ارسال عدد دهگان // ;2part=PORTA
                               تاخیر زمانی به مدت ۵ میلی ثانیه جهت تازه سازی //
انتخاب سگمنت صدگان // P@RTC=0b00001011;
```
نمایشگرها و صفحه کلید **4** × **4**

# **نمایشگر سون سگمنت )display segment seven)**

ارسال عدد صدگان// ;3part=PORTA ارسال عدد هزارگان// ;4part=PORTA

} ;

}

تاخیر زمانی به مدت ۵ میلی ثانیه جهت تازه سازی // انتخاب سگمنت هزارگان// ;00000111b0=PORTC تاخیر زمانی به مدت ۵ میلی ثانیه جهت تازه سازی //

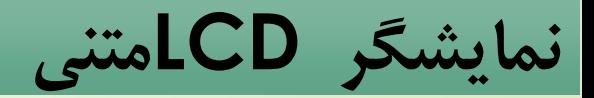

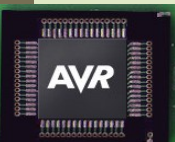

امروزه در اکثر پروژه های میکروکنترلری از نمایشگر LCD استفاده می شود. این نمایشگر توانایی نمایش تمام حروف های موجود بر روی صفحه کلید مانیتور را دارد و از مزیت های آن نسبت به سون سگمنت این است که ارقام و حروف های بیشتری را می توان نمایش داد و نیازی به تازه سازی اطالعات جهت نمایش نمی باشد یعنی اگر یک کاراکتر را به LCD ارسال کنیم ، آن کاراکتر نمایش داده می شود و نیازی نیست دوباره همان کاراکتر را ارسال کنیم تا از بین نرود. نمایشگر های LCD دارای دستوراتی می باشند که کاربر می تواند بنا به نیاز خود از آنها استفاده کند.

در جدول 3-4 فهرستی از دستورات LCD آورده شده که دستورات برای تمام LCD ها در اببعاد مختلف یکسان است.

**نمایشگر LCDمتنی** 

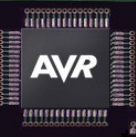

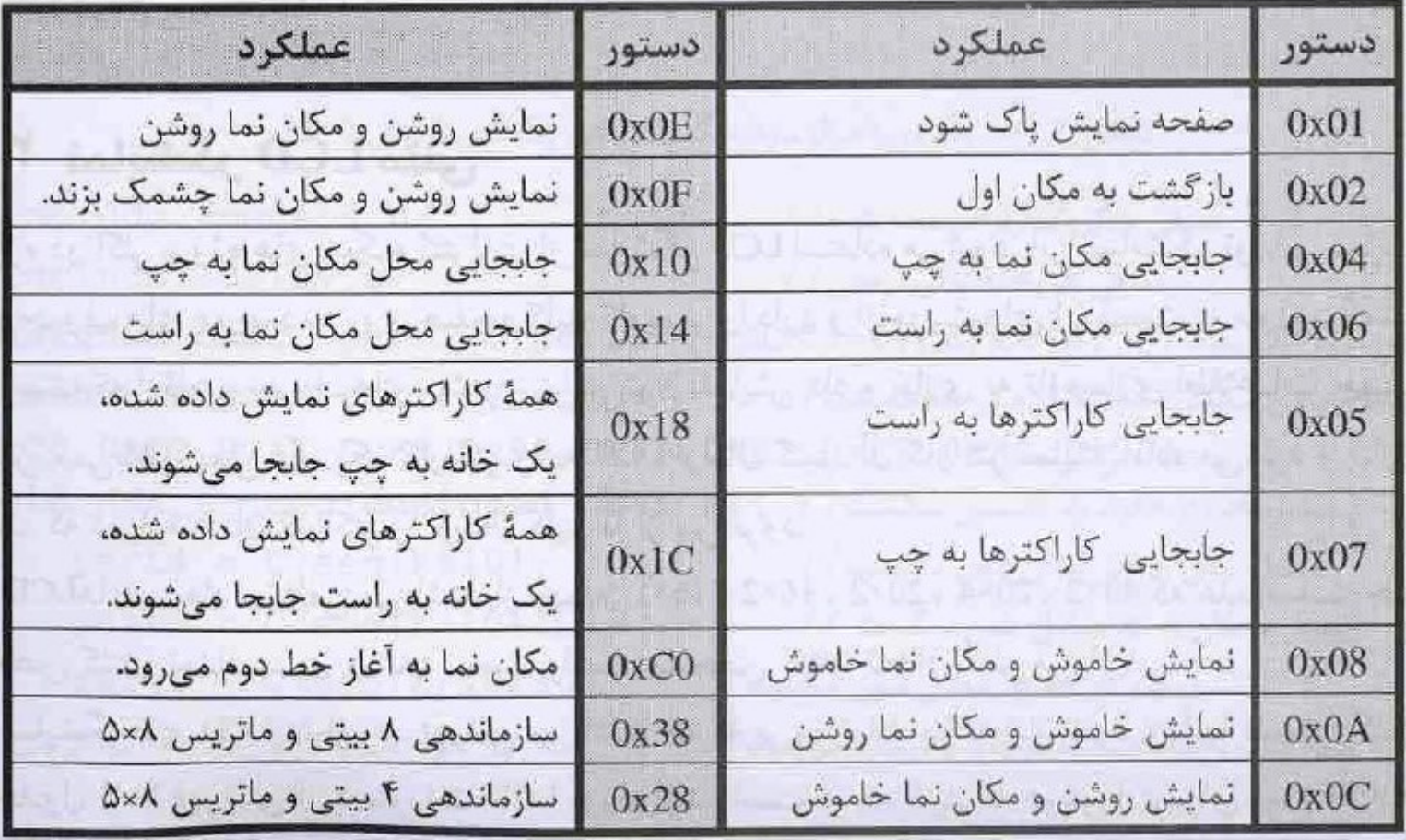

جدول ٣-٣ دستورات نمايشكر LCD

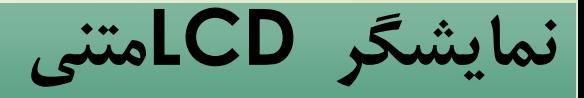

**lcd.h کتابخانه** فایل کتابخانه ای LCD دارای توابعی به صورت زیر است و باید ابتدای برنامه معرفی گردد. Void\_lcd\_ready(void); این تابع پرچم مشغول LCDرا بررسی می کند.

AVA.

Void \_lcd \_write\_data(unsigned char data); برای ارسال فرمان به LCD استفاده می شود.

Void \_Icd\_write\_byte (unsigned char addr, unsigned char data);

برای نوشتن یک بایت کاراکتر دلخواه یا نمایشی در RAM داخلی استفاده می شود.

unsigned char lcd\_read\_byte (unsigned char addr); برای خواندن یک بایت کاراکتر دلخواه یا نمایشی در RAM داخلی استفاده می شود.

**نمایشگر LCDمتنی** 

,,,,,,,,,,,,,

Void lcd \_gotoxy (unsigned char x, unsigned char y); برای تعیین موقعیت )ستون x و برای تعیین سطر y) نمایش کاراکتر LCD است. Void lcd\_clear(void); این تابع کل صفحه نمایش LCD را پاک می کند. Void lcd\_putchar (char c); برای ارسال یک کاراکتر به LCD استفاده می شود. Void lcd\_puts (char \*str); برای نمایش یک رشته کاراکتر ذخیره شده در RAM میکروکنترلر به LCD استفاده میشود.

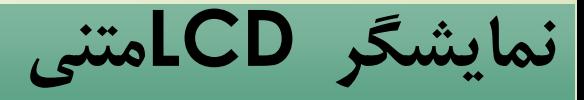

### **AVR** ,,,,,,,,,,,,,,,

## Void lcd\_putsf (char flash \*str); برای نمایش یک رشته کاراکتری ذخیره شده در flash میکروکنترلر به LCD استفاده می شود.

Unsigned char lcd\_init(unsigned char lcd\_columns); برای مقدار دهی اولیه و تعیین ستون LCD این تابع در ابتدای برنامه فراخوانی می شود.

**نمایشگر LCDمتنی** 

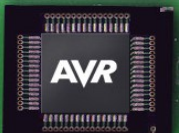

## **مثال 3-4 :** ابتدا بر روی سطر اول رشته ثابت " test LCD " را نمایش داده و سپس بر روی سطر دوم رشته ثابت "16ATmega "را نمایش دهید و به انتهای سطر اول رفته و کاراکتر \* را نمایش دهید و فرمان چشمک زدن مکان نما را ارسال نمائید.

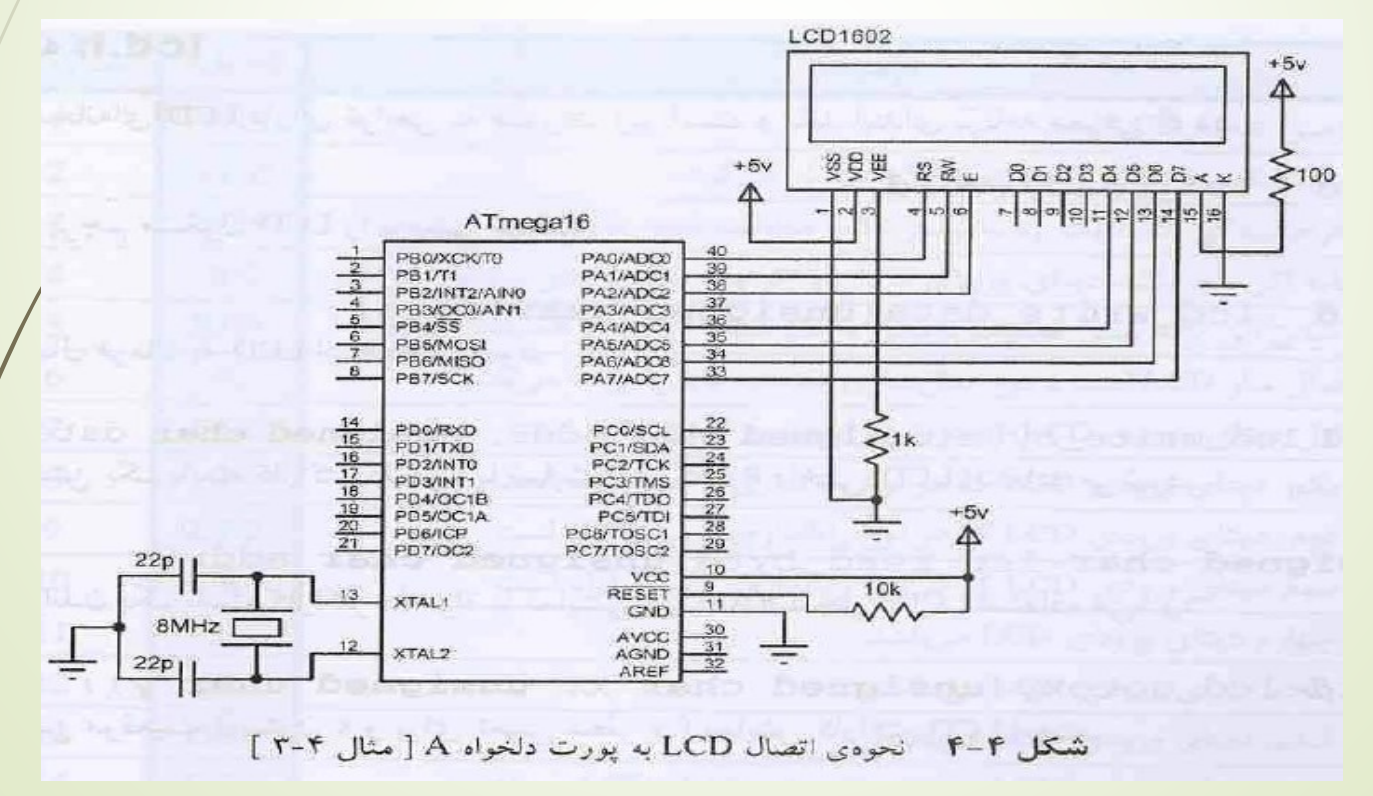

#### نمایشگرها و صفحه کلید **4** × **4**

**حل :**

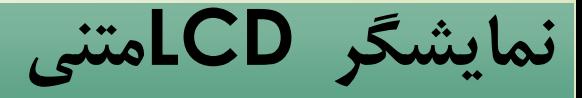

#include <mega16.h> شروع برنامه اسمبلی// asm# .equ\_lcd\_port=0x1B : LCD به متصل A پورت آدرس تعیین پایان برنامه اسمبلی // endasm# معرفی کتابخانه نمایشگر LCD // #include <lcd.h> // // // Void main () { تعیین lcd با 16 ستون و مقدار دهی اولیه // ;(16) init\_Lcd پاک کردن صفحه نمایش ال سی دی // LCd\_clear (); رفتن به ستون سوم و سطر اول ال سی دی // Lcd\_gotoxy(2,0); نمایش رشته کاراکتری ذخیره شده در حافظه فلاش// [['Lcd\_putsf(''lcd test''); رفتن به ستون ششم و سطر دوم ال سی دی // [cd\_gotoxy(5,1); نمایش رشته کاراکتری ذخیره شده در حافظه فالش// ;("16ATmega("putsf\_Lcd

**AVR** ,,,,,,,,,,,,,,,,,,

**نمایشگر LCDمتنی** 

رفتن به سطر اول و ستون پانزدهم ال سی دی// ;(14,0)gotoxy\_Lcd نمایش کاراکتر \*// ;('\*' )putchar\_Lcd رفتن به سطر اول و ستون پانزدهم ال سی دی// ;(14,0)gotoxy\_Lcd خواندن پرچم مشغولال سی دی// ارسال فرمان نمایش روشن و مکان نما پشمک ;(Lcd\_write\_data(0x0f بزن*دا ا*<br>While (1); حلقه بی نهایت و بیکار برنامه // }

iniminini **AVR** ,,,,,,,,,,,,,,,

**نمایشگر LCDمتنی** 

## **ایجاد کردن کاراکتر دلخواهدر LCD متنی**

در LCD های متنی ،حافظه ای بنام CGRAM وجود دارد که می توان 8 کاراکتر دلخواه در آن ایجاد کرد .

**AVR** 

نمایشگر های LCD از ماتریس های کوچک 8\*5 یا 7\*5 ایجاد شده اند بنابراین برای نمایش کاراکتر دلخواه باید کد مربوط به سطر ماتریس را بدست بیاوریمور در حافظه CGRAM آن کاراکتر را ایجاد کنیم.

به طور نمونه حرف "ش" را به صورت شکل 5-4 ایجاد می کنیم و کد هر سطر را بدست می آوریم ودر آرایه برنامه قرار می دهیم. به طور نمونه حرف "ش" را به صورت شکل 5-4 ایجاد می کنیم و کد هر سطر را بدست می آوریم ودر آرایه برنامه قرار می دهیم.

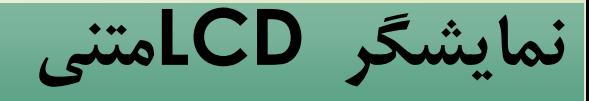

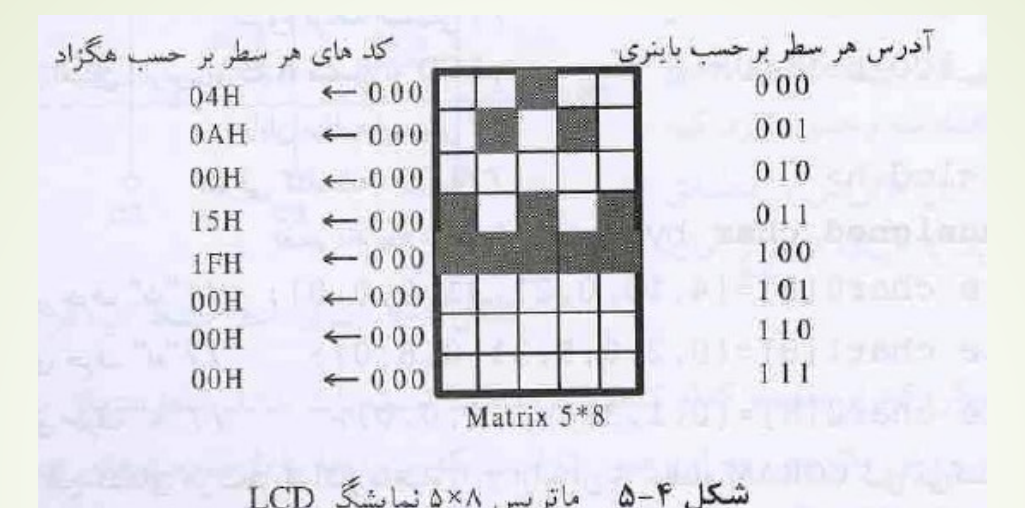

**HANDINALITY AVR MUMMMM** 

۵ نمایشگر LCD

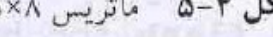

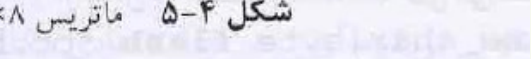

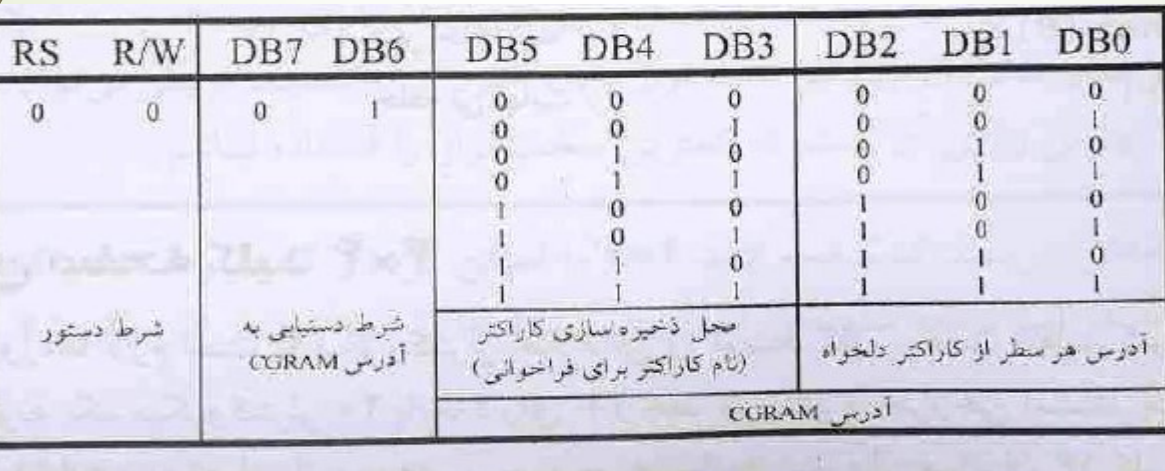

جدول ۴-۵ نحوهی دستیابی CGRAM برای ایجاد کاراکتر دلخواه

**نمایشگر LCDمتنی** 

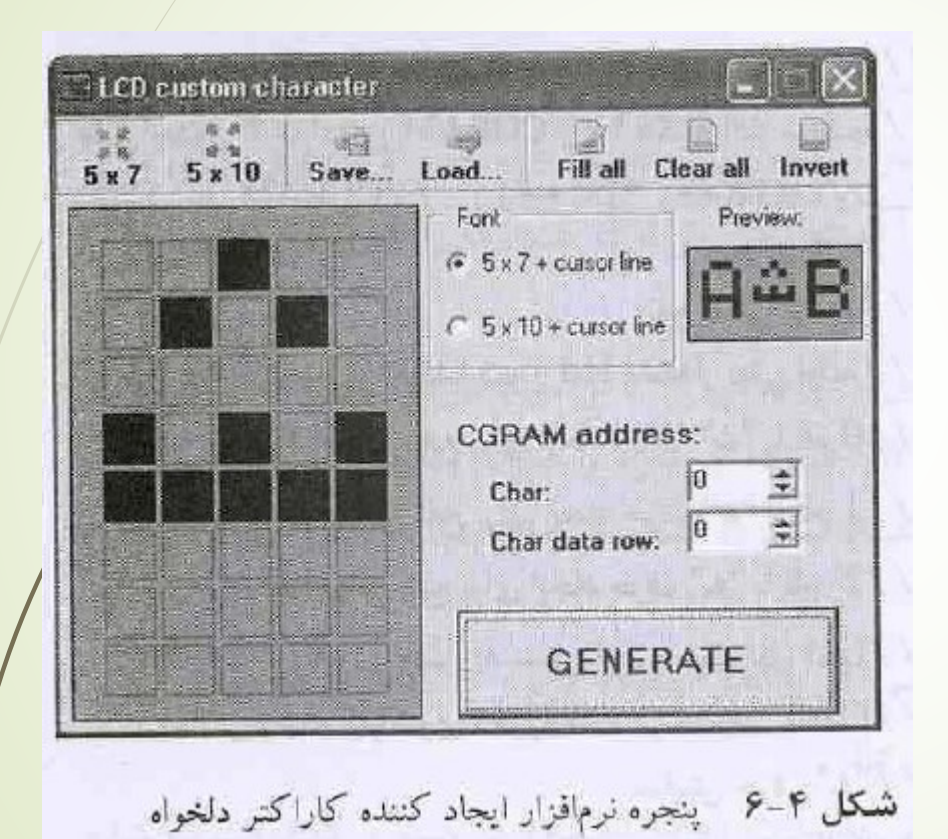

**AVR** \*\*\*\*\*\*\*\*\*\*\*\*\*\*\*\*

شکل 6-4 نمونه هایی از یک برنامه کامپیوتری جهت در آوردن کد های کاراکتر دلخواه را نمایش می دهد. با کلیک چپ بر روی هر خانه از ماتریس می توان آن را روشن و یا خاموش کرد

**نمایشگر LCDمتنی** 

## 24 نمایشگرها و صفحه کلید **4** × **4** کدهای حرف ه// ;{0,1,3,3,1,0,0,0}=[8]2char type Flash **مثال :4-4** کلمه "شنبه" را در حافظه گرافیکی LCD ایجاد کرده و آن را نمایش دهید . از سخت افزار شکل 4-4 استفاده کنید. **حل:** #include <mega16.h> شروع برنامه اسمبلی// asm# تعیین آدرس پورت A متصل به LCD : .equ\_lcd\_port=0x1B پایان برنامه اسمبلی // endasm# معرفی کتابخانه ال سی دی // سی دی // #include <lcd.h تغیر نام نوع داده// ;byte char unsigned Typedef کدهای حرف ش ;{4,10,0,21,31,0,0,0}=[8]0char byte Flash W// Flash byte char1[8]={0,2,0,5,31,0,8,0}; حرف کدهای نب//

**AVR** 

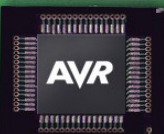

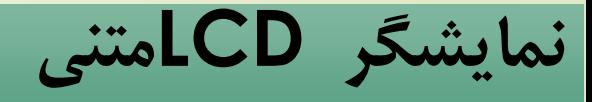

-- <<< این تابع کد های هر سطر کاراکتر دلخواه را از آرایه آن به حافظه CGRAM کپی میکند>>> -- // Void define char (byte flash \*pc, byte char code) { معرفی دو متغیر 8 بیتی بدون عالمت// ;a,i Byte طبق جدول 5-4 آدرس CGRAM از 40 هگزاد آغاز می شود//. ;40x0) 3<<code\_char=(a For (i=0; i<8; i++) lcd\_write\_byte(a++, \*pc++); //CGRAMدر نوشتن } Void main () { تعیین تعداد ستون ال سی دی و مقدار دهی اولیه// ;(16)init \_Lcd فراخوانی تابع برای ایجاد حرف "ش" با نام 0// Define\_char (char0,0); فراخوانی تابع برای ایجاد حرف "نب" با نام 1// Define\_char (charl,1); فراخوانی تابع برای ایجاد حرف "ه" با نام //2 ;(2,2char (char\_Define  $Lcd\_go\#oxy(0,0);$ رفتن به ستون اول و سطر اول ال سی دی//  $\log$ نمایش رشته کاراکتری ذخیره شده در حافظه فالش // ; (" :day display ("putsf\_Lcd نمایش حرف ه // ; (2) putchar\_Lcd نمایش حرف نب // ; (1)putchar\_Lcd نمایش حرف ش // ; (0)putchar\_Lcd حلقه بی نهایت // } ; (1) While  $\lambda$  | }

**صفحه کلید 4 × 4**

### **اسکن صفحه کلید 4** × **4**

در بعضی از پروژه ها الزم است تا میکروکنترلر اطالعاتی را توسط کاربر جهت تنظیم کردن ،در یافت کند.

**AVR** ,,,,,,,,,,,,,,

> به طور نمونه یک میکروکنترلر 40 پایه ، دارای 32 خط ورودی و خروجی است. بنابراین برای اتصال 16 کلید فشاری ،به نصفی از ورودی و خروجی ها نیاز داریم ولی می توان 16 کلید فشاری را طوری به میکروکنترلر وصل نمود که با 8 پایه ،بتواند کلید ها را تشخیص دهد برای این منظور از روش ماتریسی استفاده می شود. نمونه یک صفحه کلید 4 × 4 در شکل 7-4 نمایش داده شده است.

**صفحه کلید 4 × 4**

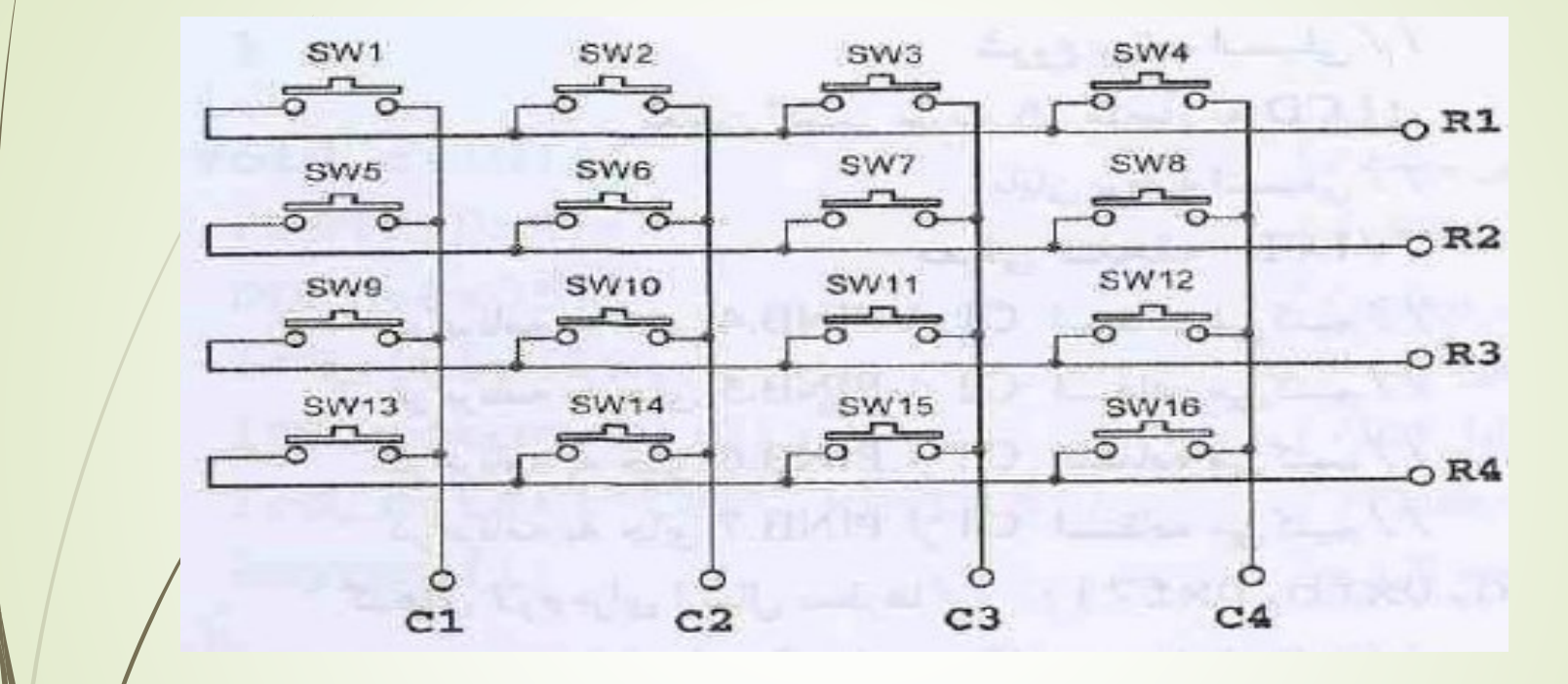

**AVR** 1000000000

> برای اینکه میکروکنترلر بفهمد کدام کلید فشرده شده است باید بداند ،کلید متعلق به کدام سطر و کدام ستون است. روش ماتریسی به این صورت است که ستون ها را با مقاومت pull-up داخلی یا بیرولی به v+5 متصل می کنیم.

**صفحه کلید 4 × 4**

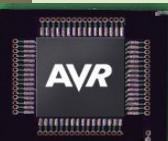

در حالت عادی )کلید فشرده نشده( هر چهار ستون در وضعیت 1 منطقی هستند و جهت اسکن صفحه کلید باید به سطرها به صورت دیکدر اکتیو low دیتا بفرستین و برای ستون ها را برای صفر شدن بررسی نمائیم. ارسال کد سطرها با سرعت باالیی انجام می گیرد . در شکل 7-4 فرض کنید 1R را صفر کرده و مابقی سطر ها را یک کرده ایم و در این حالت کلید 1SW فشرده می شود و ستون 1C را صفر می کند. همچنین برای لرزش گیری ،از یک تاخیر زمانی به مدت ms50 استفاده می کنیم و کلید فشرده شده را تست می کنیم که این کلید رها شده باشد و به معنی دوبار فشردگی نیز محسوب نشود.

**صفحه کلید 4 × 4**

### **مثال :5-4** برنامه ای بنویسید که صفحه کلید 4 × 4 را اسکن کرده و کد مربوط به هر کلیدی را بر روی LCD نمایش دهد در این برنامه ستون ها را ورودی و سطرها را خروجی در نظر بگیرید. حل:

inimininin **AVR** 201038803888888

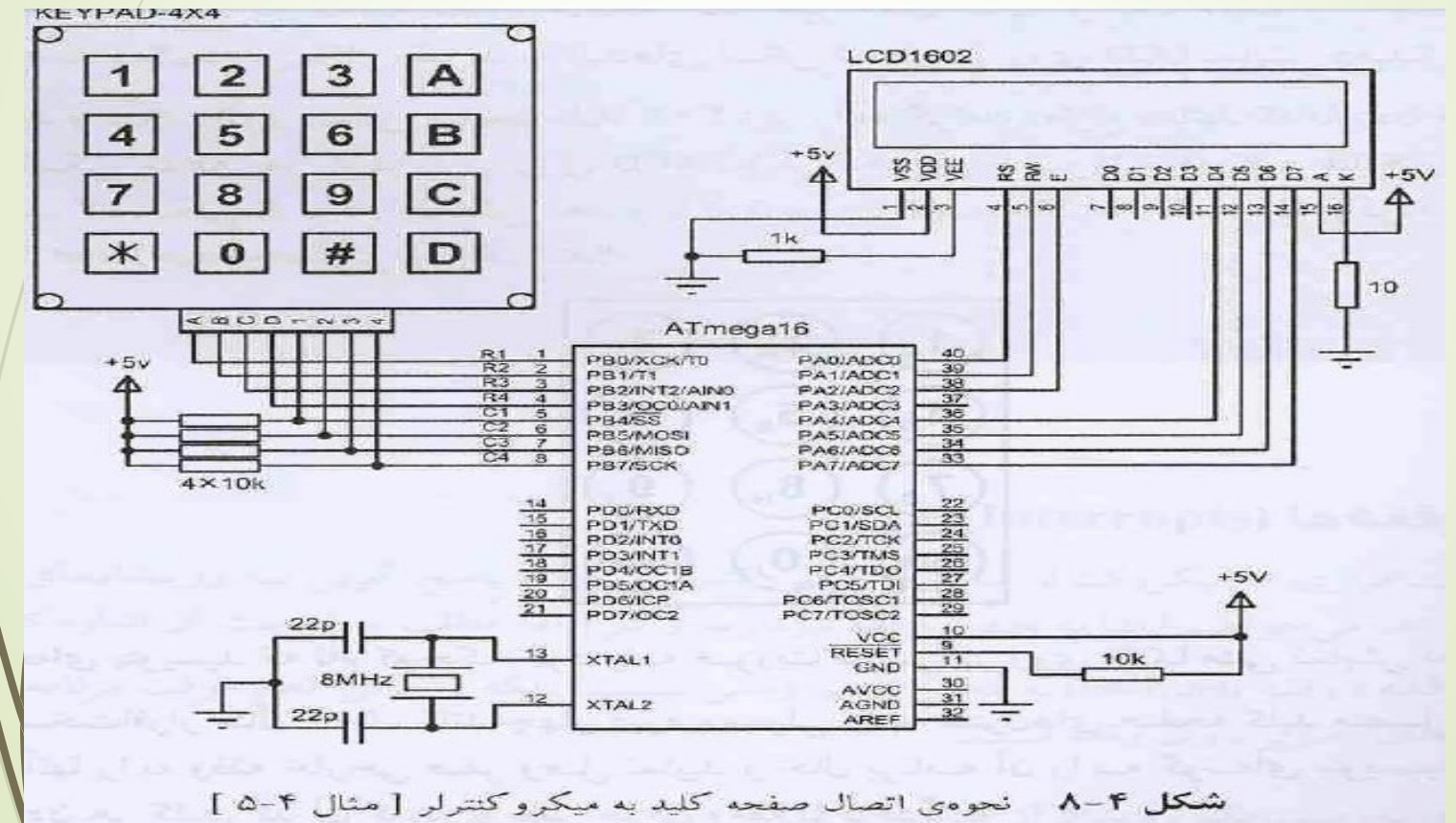

**صفحه کلید 4 × 4**

#include <mega16.h>; #include <delay.h>;  $#asm$ تعیین آدرس پورت A متصل به ال سی دی// B1x0=port\_lcd\_equ# در برنامه جاری به جای .4PINB از 1c استفاده می کنیم// .4PINB 1c define# در برنامه جاری به جای PINB.5 از C2 استفاده می کنیم // define c2 PINB.5 #<br>د. برنامه جاری به جای C3 :I PINB.6 استفاده می کنیم // define c3 PINB.6 # در برنامه جاری به جای PINB.6 از C3 استفاده می کنیم // define c3 PINB.6#<br>در برنامه جاری به جای PINB.7 از C4 استفاده می کنیم // define c l / PINB.7#  $\mu$ در برنامه جاری به جای PINB.7 از C4 استفاده می کنیم كد های لازم برای ارسال سطرها // falsh char row []={0xfe,0xfd,0xfb,0xf7};<br>های هر کلید در حافظه ثابت flash char data\_key[]={ قرار دادن کد های هر کلید در حافظه ثابت }=[]flash=ch/ar data\_key<br>' at at at a char مفحه کلید // 'a' , 'a' , 'a' , 'a' , 'a' , 'a' , 'a' , 'a' , 'a' , 'a' , کد های اسکی سطر اول صفحه کلید // کد های اسکی سطر دوم صفحه کلید // کد های اسکی سطر دوم صفحه کلید // , 'f', ', 'b' , 'B' , '<br>کد های اسکی سطر دوم صفحه کلید // , 'c' , 'c' , 'g' , 'C' , 'g' , 'C' , 'g' , 'C' , 'g' , 'g' , 'g' , 'C' , ',<br>کد های اسکی سطر چهارم صفحه کلید // , 't 'i D' , ' , کد های اسک*ی* سطر چهارم صفحه کلید // معرفی متغیر های کلی و 8 بیتی // ;table, ac char Unsigned معرفی متغیر کلی و ۱۶ بیتی //

in minimi **AVR** ,,,,,,,,,,,,,,,,

**صفحه کلید 4 × 4**

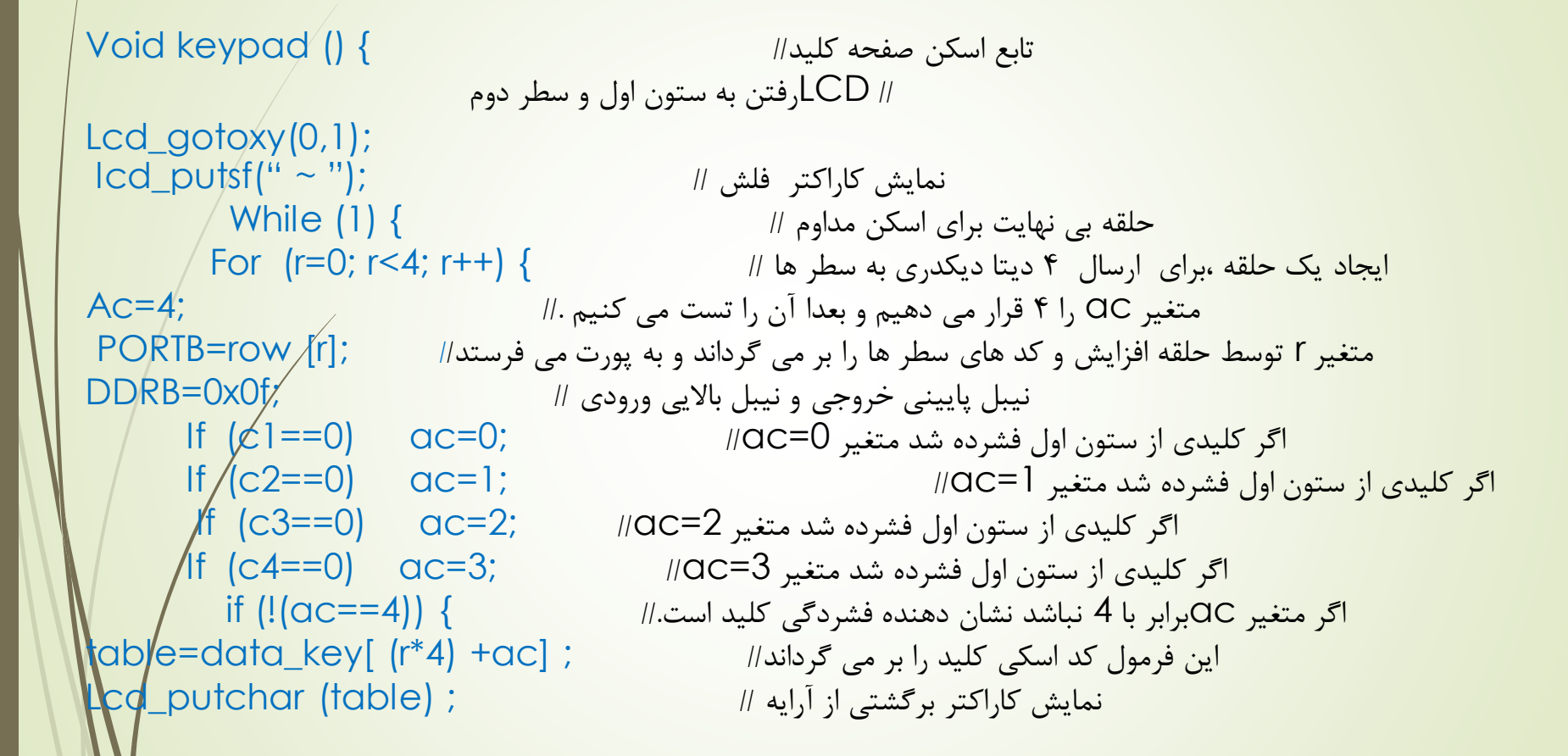

**Titulinin AVR** ,,,,,,,,,,,,,,

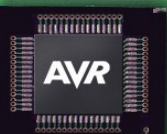

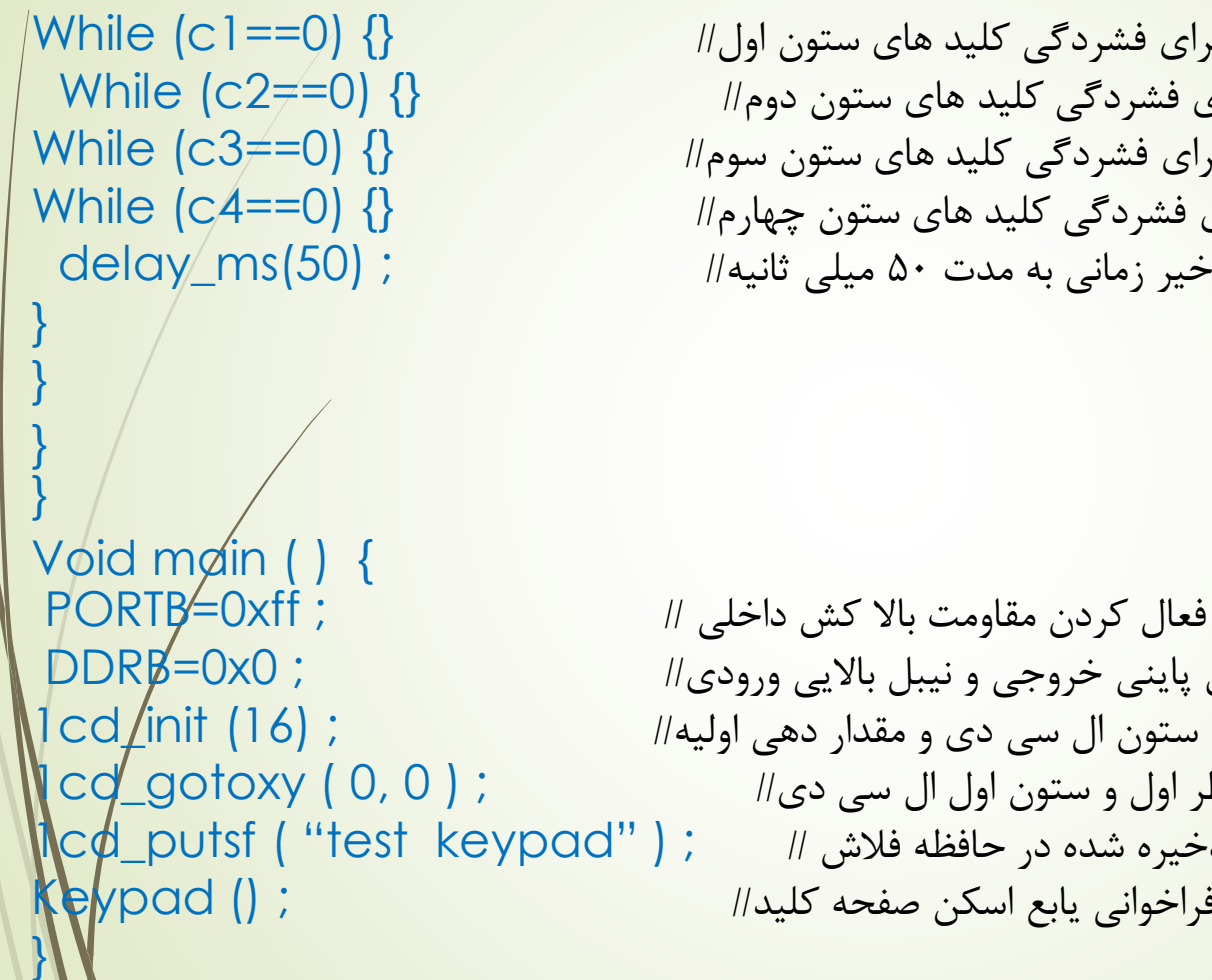

تست برای فشردگی کلید های ستون اول// {} (0==1c (While تست برای فشردگی کلید های ستون دوم// {} (0==2c (While تست برای فشردگی کلید های ستون سوم// {} (0==3c (While تست برای فشردگی کلید های ستون چهارم// {} (0==4c (While تاخیر زمانی به مدت ۵۰ میلی ثانیه//

نیبل پاینی خروجی و نیبل باالیی ورودی// ; 0x0=DDRB تعیین ستون ال سی دی و مقدار دهی اولیه// ; (16) init\_cd1 رفتن به سطر اول و ستون اول ال سی دی// ; ; ; نمایش رشته کاراکتری ذخیره شده در حافظه فالش // ; ( "keypad test ( "putsf\_cd1 فراخوانی یابع اسکن صفحه کلید// ; () Keypad

**صفحه کلید 4 × 4**